## **Instructions to Reset User Password**

**Additional info to manage passwords can be found on th[e DoIT website.](https://www2.illinois.gov/sites/doit/support/Pages/Manage-Passwords.aspx)**

**To reset your user password remotely please follow the arrows below.** 

- **1. Look for "Remote Access" at the center top of your screen and select the arrow.**
- **2. Choose Ctrl+Alt+Del**

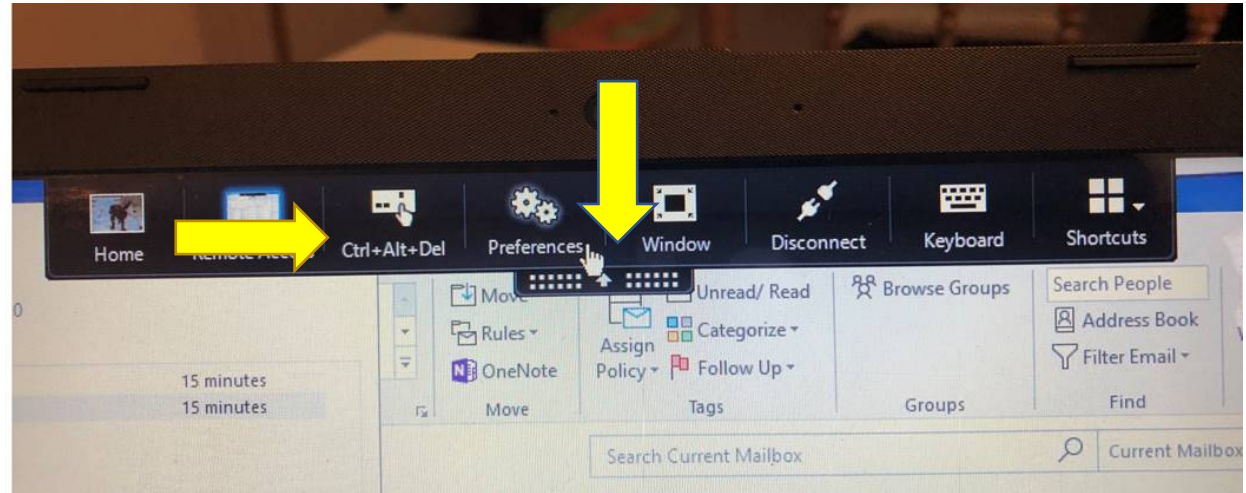

**3. Select "Change a password"**

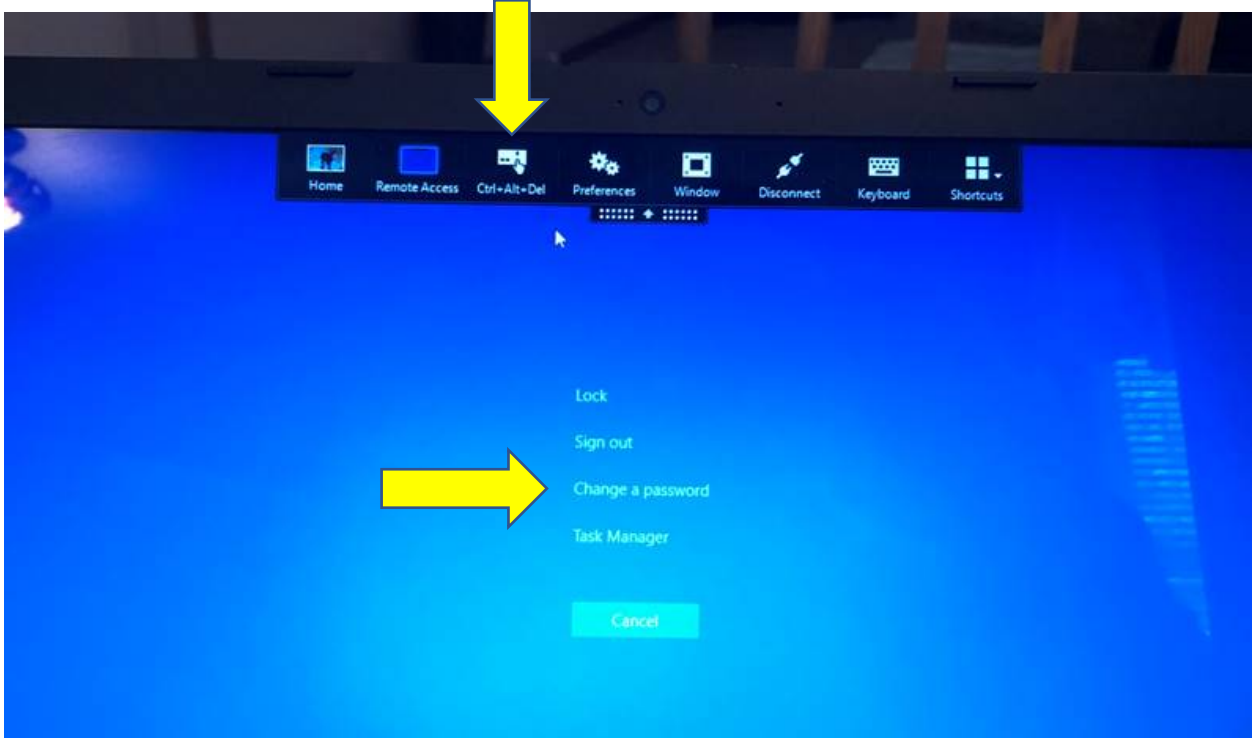